## Fichier:Cr er un album pour Albums Accessibles et Adapt s page2.PNG

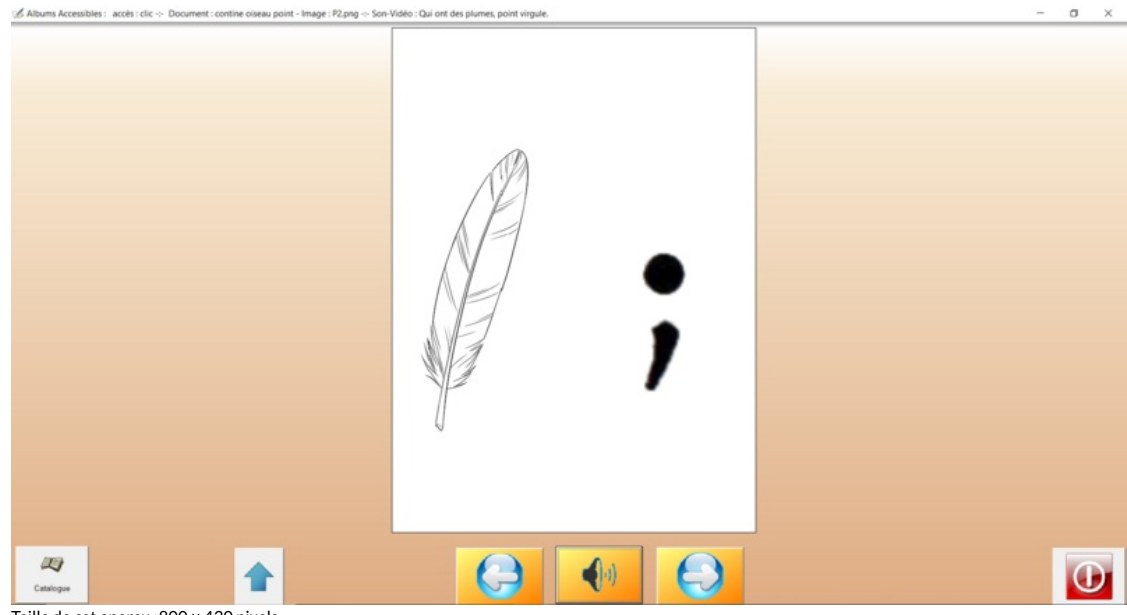

Taille de cet aperçu :800 × 430 [pixels](https://rennesmetropole.dokit.app/images/thumb/4/44/Cr_er_un_album_pour_Albums_Accessibles_et_Adapt_s_page2.PNG/800px-Cr_er_un_album_pour_Albums_Accessibles_et_Adapt_s_page2.PNG).

Fichier [d'origine](https://rennesmetropole.dokit.app/images/4/44/Cr_er_un_album_pour_Albums_Accessibles_et_Adapt_s_page2.PNG) (1 920 × 1031 pixels, taille du fichier : 123 Kio, type MIME : image/png) Cr\_er\_un\_album\_pour\_Albums\_Accessibles\_et\_Adapt\_s\_page2

## Historique du fichier

Cliquer sur une date et heure pour voir le fichier tel qu'il était à ce moment-là.

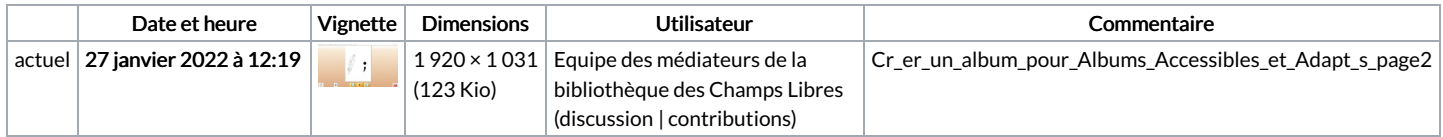

Vous ne pouvez pas remplacer ce fichier.

## Utilisation du fichier

La page suivante utilise ce fichier :

Créer une histoire accessible avec le logiciel Albums [Accessibles](https://rennesmetropole.dokit.app/wiki/Cr%25C3%25A9er_une_histoire_accessible_avec_le_logiciel_Albums_Accessibles_et_Adapt%25C3%25A9s) et Adaptés

## Métadonnées

Ce fichier contient des informations supplémentaires, probablement ajoutées par l'appareil photo numérique ou le numériseur utilisé pour le créer. Si le fichier a été modifié depuis son état original, certains détails peuvent ne pas refléter entièrement l'image modifiée.

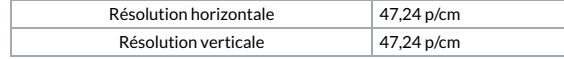